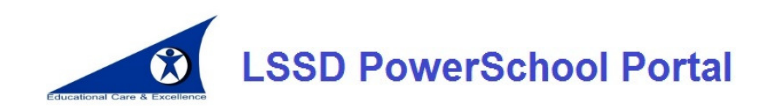

## **Sign-in Web Page: https://powerschool.lssd.ca**

The *Lord Selkirk School Division PowerSchool Portal* (*LSSD PS Portal*) provides parents/guardians and students with secure access to "real-time" student attendance, student assessment, timetable schedule, school bus information, school contact information and school bulletins.

## **Who has access?**

- Students in grade 4 to grade 12 have access
- Parents/guardians of Kindergarten to grade 12 students have access until student reaches the age of 18.

### **Student access:**

Students should not create a new account. Instead, they should sign into their account by going to https://powerschool.lssd.ca and enter their existing school network username and password.

## **Parent/guardian access – letter will be provided:**

To access your child's information, you will first need a letter from your child's school that includes a unique Access Id and password. Once you have the unique Access ID and password, proceed to https://powerschool.lssd.ca and begin the *Create an Account* process.

Note: If you already have a parent/guardian account and you just need to add another student to it, please see the *Frequently Asked Questions* section in this handout.

## **Creating a Parent/Guardian Account**

Once you have the letter that has your child's unique Access ID/Password then:

- Point your web browser to https://powerschool.lssd.ca
- Click the Create Account tab
- Click the Create Account Create Account button.

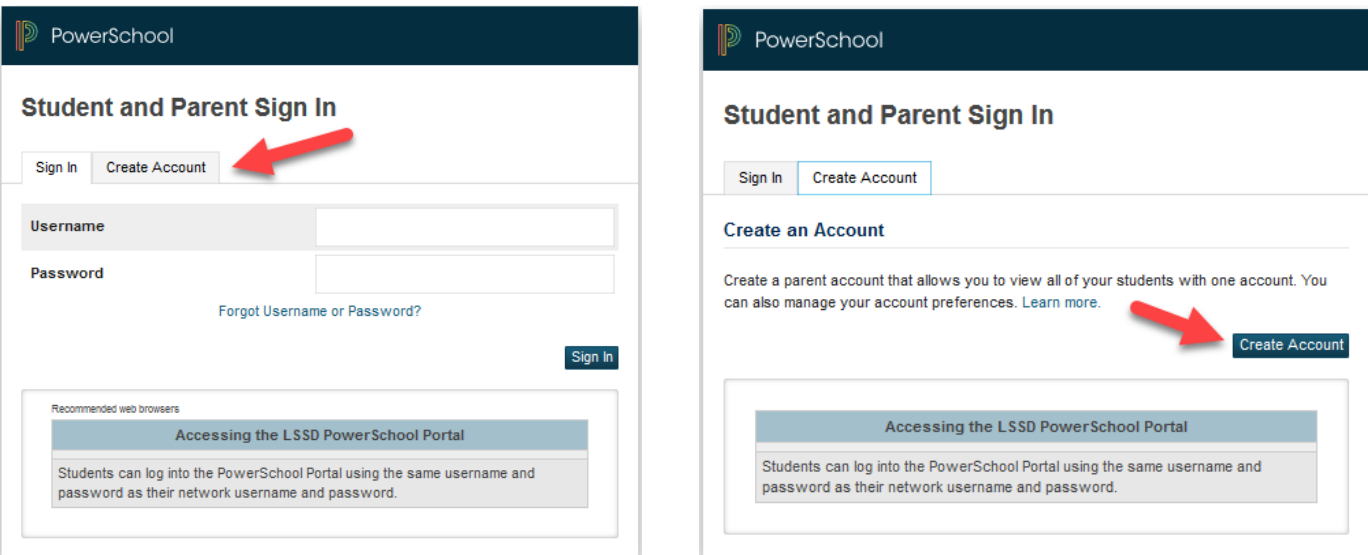

- Enter your First Name, Last Name and Email address
- Enter a username
- Enter a password (see password requirements on form).
- Enter one or more children's First Name, Access ID and Access Password
- Select a Relationship category from the available drop-down list box
- $\overline{\text{Enter}}$  button.
- If you are successful, you can now log into the *LSSD PS Portal* with the username and password you set up.
- After signing in, you will may add additional children to your account if applicable. See below for more information.

## **Frequently Asked Questions**

### *How do I get an Access ID and Access Password?*

Your child's school will provide you with a letter that includes the Access ID and Password. For security reasons, the school office staff is unable to provide Access IDs and/or Passwords over the phone or via Email.

## *Who can see my child's information?*

The only way to connect a child's information to a parent/guardian account is with the child's access code and password.

### *What information will students and parents/guardians see?*

Students and parents/guardians will have access to real-time course attendance history, student assessment, timetable schedule, school bus information, school contact information and school bulletins.

## *I already have a parent/guardian account. How can I add additional children to it?*

Sign into the *LSSD PS Portal* and click the *Account Preferences* link. From there, click on the *Students* tab. You will see an "Add" button. Click this button and add additional children. You will need a unique Access ID code for each child you add.

## *I forgot my password! What do I do?*

Click the "Forgot Username or Password?" link and follow the on-screen instructions

# *Can more than one parent/guardian account be connected to the same student?*

Yes, providing you use a different Email address and username for each account.

## *How do I change my account information?*

Sign into the Portal and click the *Account Preferences* button along the left side of the screen.

#### PowerSchool

**Access ID** 

 $\overline{2}$ 

**Access Password** 

#### **Create Parent Account**

**Parent Account Details** 

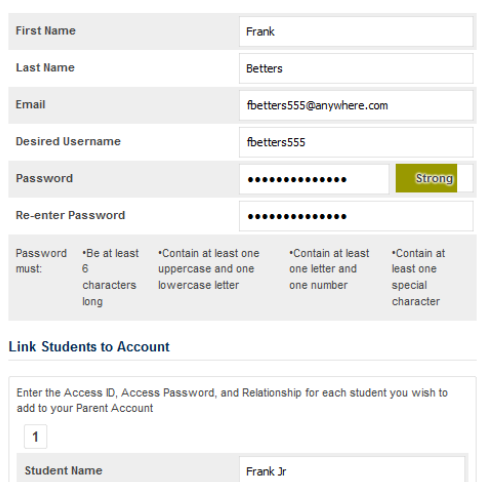

ARBWWP

...... Father